## **Exercise 1 - How to Populate the Comments from an Issue**

The main goal of this exercise is to give you an idea about how Xporter works with iterations.

You'll learn how to populate the Issue Comments on an Xporter-generated file. The mappings in use are documented [here](http://confluence.xpand-addons.com/display/public/XPORTER/Iterations#Iterations-IteratingIssueComments).

The section between **#{for comments}** and **#{end}** will grow dynamically according to the number of existing Comments on the Issue. In order to start iterating over Issue Comments, put the mapping **#{for comments}** at the beginning of the iteration section of your template, and at the end, put the mapping **#{end}** to close it.

Since you're iterating, put **Comments[n].** at the beginning of the mapping of the Comment Field you're trying to populate.

When using the **#{for comments}** statement, the variable name will always be **n.** If you want to use a different variable name, like **a**, you must start your iteration instead with the statement **#{for a=CommentsCount}** and must make sure to change it properly on the **Comments[a].** at the beginning of the mapping of the Comment Field you're trying to populate.

#### **Expand to see the sample code**

```
#{for comments}
    ${Comments[n].Author}
    ${Comments[n].AuthorFullName} 
   ${Comments[n].Body}
    ${Comments[n].Created}
    ${Comments[n].GroupLevel}
#{end}
#{for <VariableName>=CommentsCount}
    ${Comments[VariableName].Author}
    ${Comments[VariableName].AuthorFullName} 
    ${Comments[VariableName].Body}
    ${Comments[VariableName].Created}
    ${Comments[VariableName].GroupLevel}
#{end}
```
If you want to display your Comments Iteration as a Table with a Header, first create the Header using a table with 6 columns and 1 row:

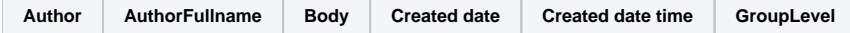

Below it, put the **#{for comments}** or **#{for <VariableName>=CommentsCount}** statement, so the Header is printed only once.

Then, create another table where the Issue Comments will be populated:

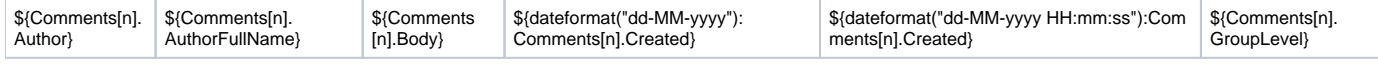

Finally, close the statement using the mapping **#{end}**.

You can do this on other types of Iterations. For more details, please refer to the documentation [here.](http://confluence.xpand-addons.com/display/public/XPORTER/Iterations)⋒

Below is a sample of how the mappings will be displayed in a Word template:

# Xporter Intermediate Exercise 1

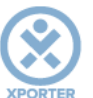

### How to populate the Comments of your issue

#{for comments} Author: \${Comments[n].Author} AuthorFullName: \${Comments[n].AuthorFullName} Body: \${Comments[n].Body} Created date: \${dateformat("dd-MM-yyyy"):Comments[n].Created} Created date time: \${dateformat("dd-MM-yyyy HH:mm:ss"):Comments[n].Created} GroupLevel: \${Comments[n].GroupLevel} #{end}

#### Or you can customize the iteration with a header.

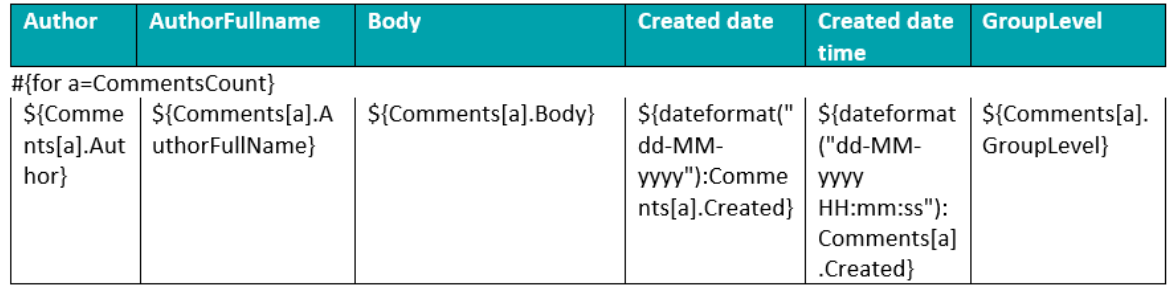

#{end}

This Template has:

- a header with an image
- Headings
- Text styling • Table

Below is a sample of how the generated file will be populated:

## Xporter Intermediate Exercise 1

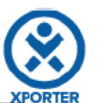

### How to populate the Comments of your issue

**Author: xaddons** AuthorFullName: Xpand-Addons Body: Et sit, molestiae accusamus dolore sunt, sed omnis est illum, adipisci molestias autem recusandae. Quis et asperiores quidem officiis nisi. Created date: 29-11-2016 Created date time: 29-11-2016 15:41:31 **GroupLevel: Developers Author: xaddons** AuthorFullName: Xpand-Addons Body: Ut accusamus minima est, et numquam qui omnis aliquam esse tempora eos soluta ut. **Created date: 29-11-2016** Created date time: 29-11-2016 15:44:22 **GroupLevel: Administrators** 

#### Or you can customize the iteration with a header.

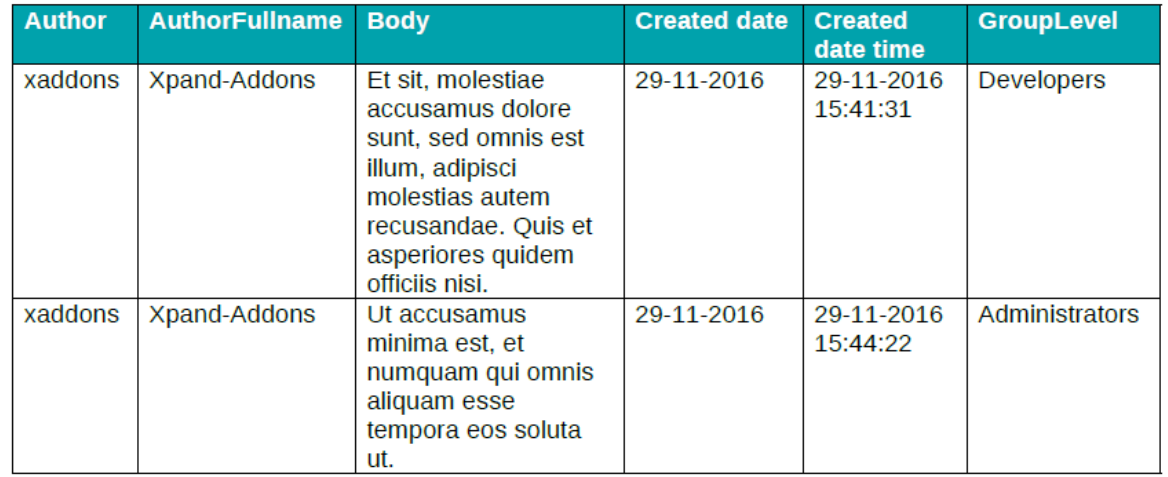

If you like this exercise, please leave a comment or a  $\frac{1}{2}$ . Your feedback is very important to us.

Thank you in advance.

Enjoy our product.

#### Here are the files related to this **Exercise**:

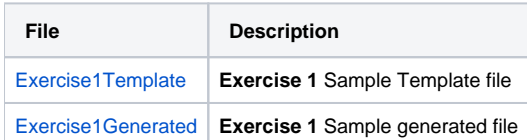